# Блокировка документа через REST API

Последние изменения: 2024-03-26

Для редактирования коллективного документа через API нужно его заблокировать.

## Блокировка методом block

Для этого нужно использовать метод block с идентификатором документа

#### [http://localhost:12471/MobileSMARTS/api/v1/Docs](http://localhost:12471/MobileSMARTS/api/v1/Docs() ('6007dccb-43c9-40f9-86ff-f66e413b0e77')/Block

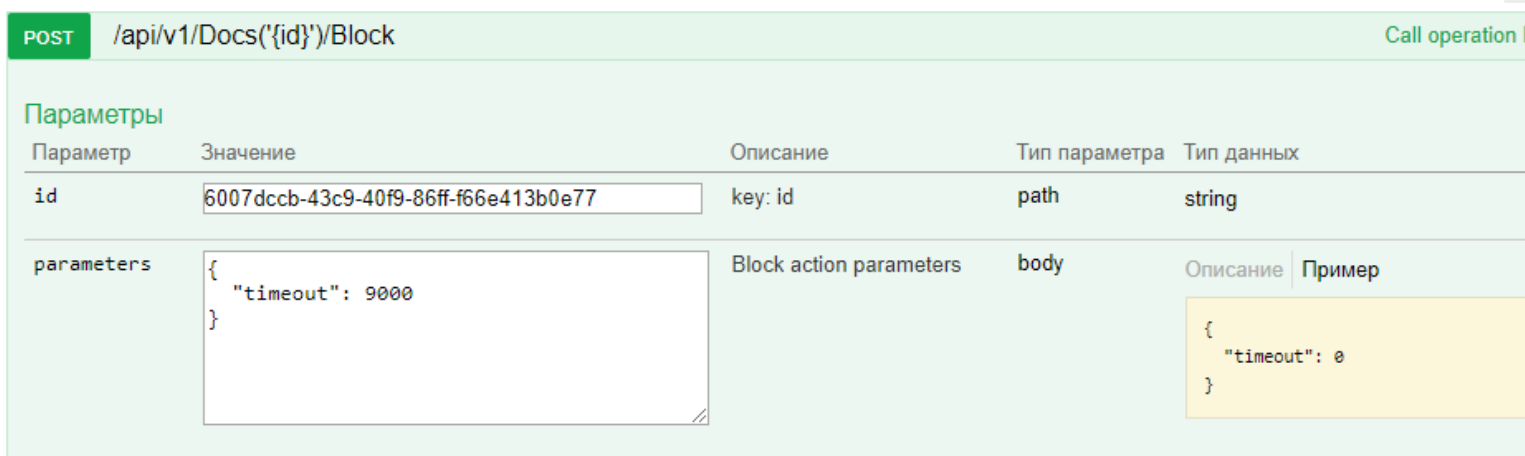

В параметрах нужно обязательно указывать таймаут (через какое время документ автоматически разблокируется, если его не разблокировали вручную). Диапазон от 500 до 10000 мс.

# Разблокировка методом unblock

Для ручной разблокировки нужно использовать метод unblock с указанием идентификатора документа. После ручной разблокировки — автоматическая разблокировка не произойдет.

#### http://localhost:12471/MobileSMARTS/api/v1/Docs [\('6007dccb-43c9-40f9-86ff-f66e413b0e77'\)/Unblock](http://localhost:12471/MobileSMARTS/api/v1/Docs()

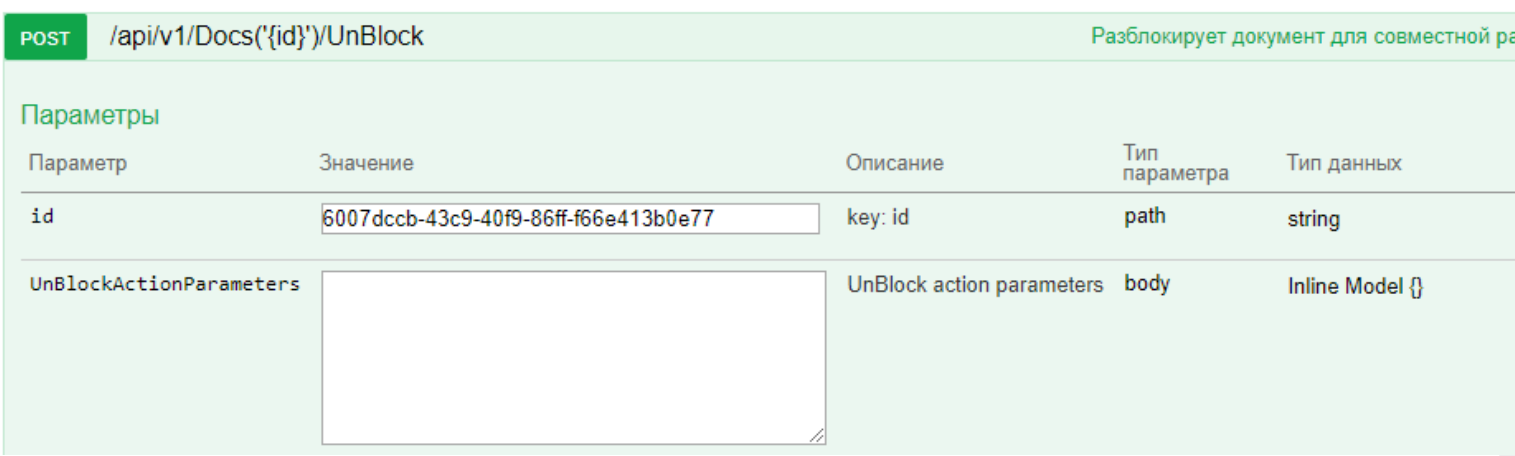

# Добавления новой строки методом post

Для добавления новой отдельной строки документа можно использовать метод post в DeclaredItems.

#### **Пример**

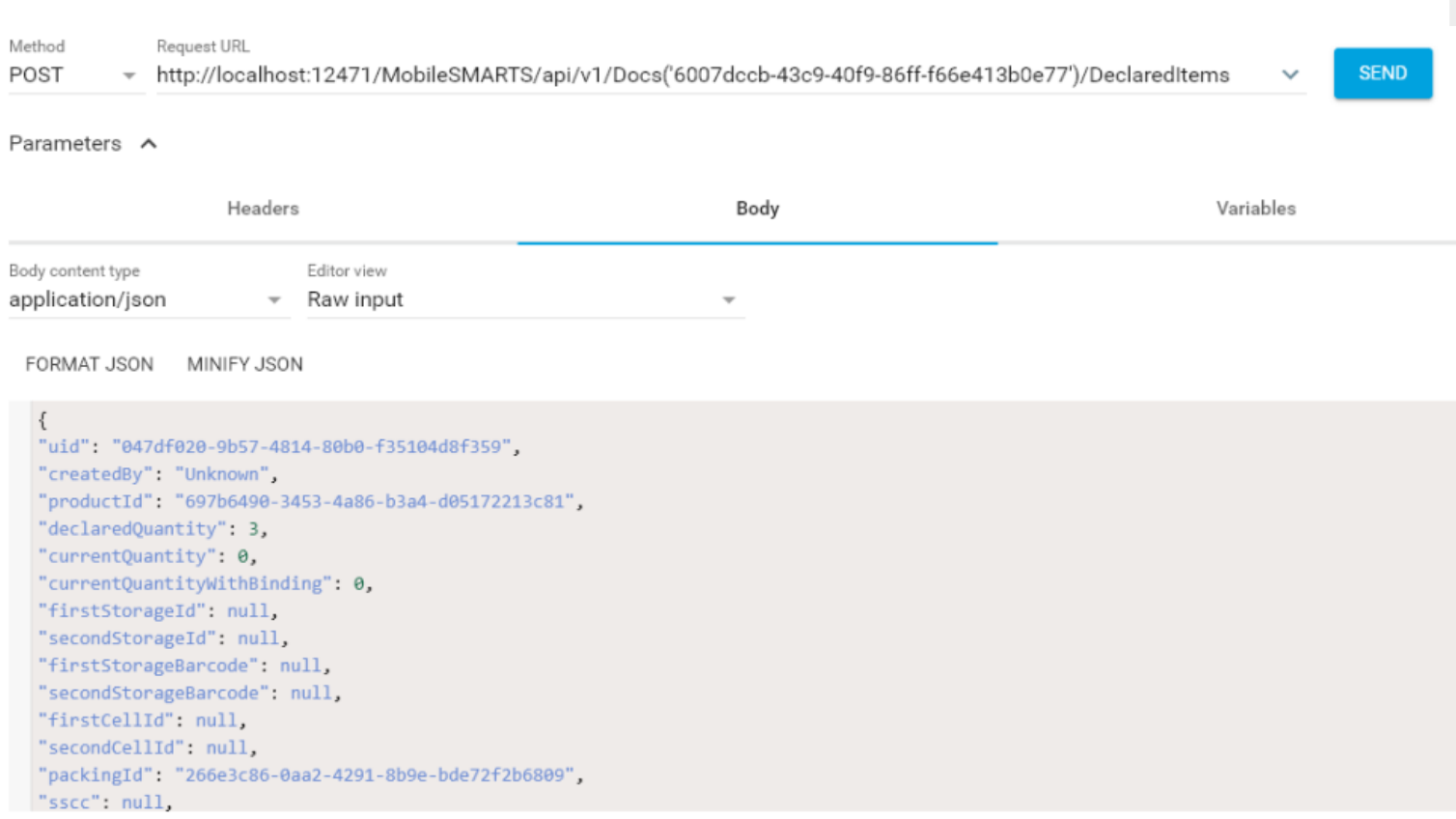

# Редактирование методом patch

Для редактирования существующей строки можно пользоваться методом patch.

# **Пример**

http://localhost:12471/MobileSMARTS/api/v1/Docs [\('6007dccb-43c9-40f9-86ff-f66e413b0e77'\)/DeclaredItems](http://localhost:12471/MobileSMARTS/api/v1/Docs()

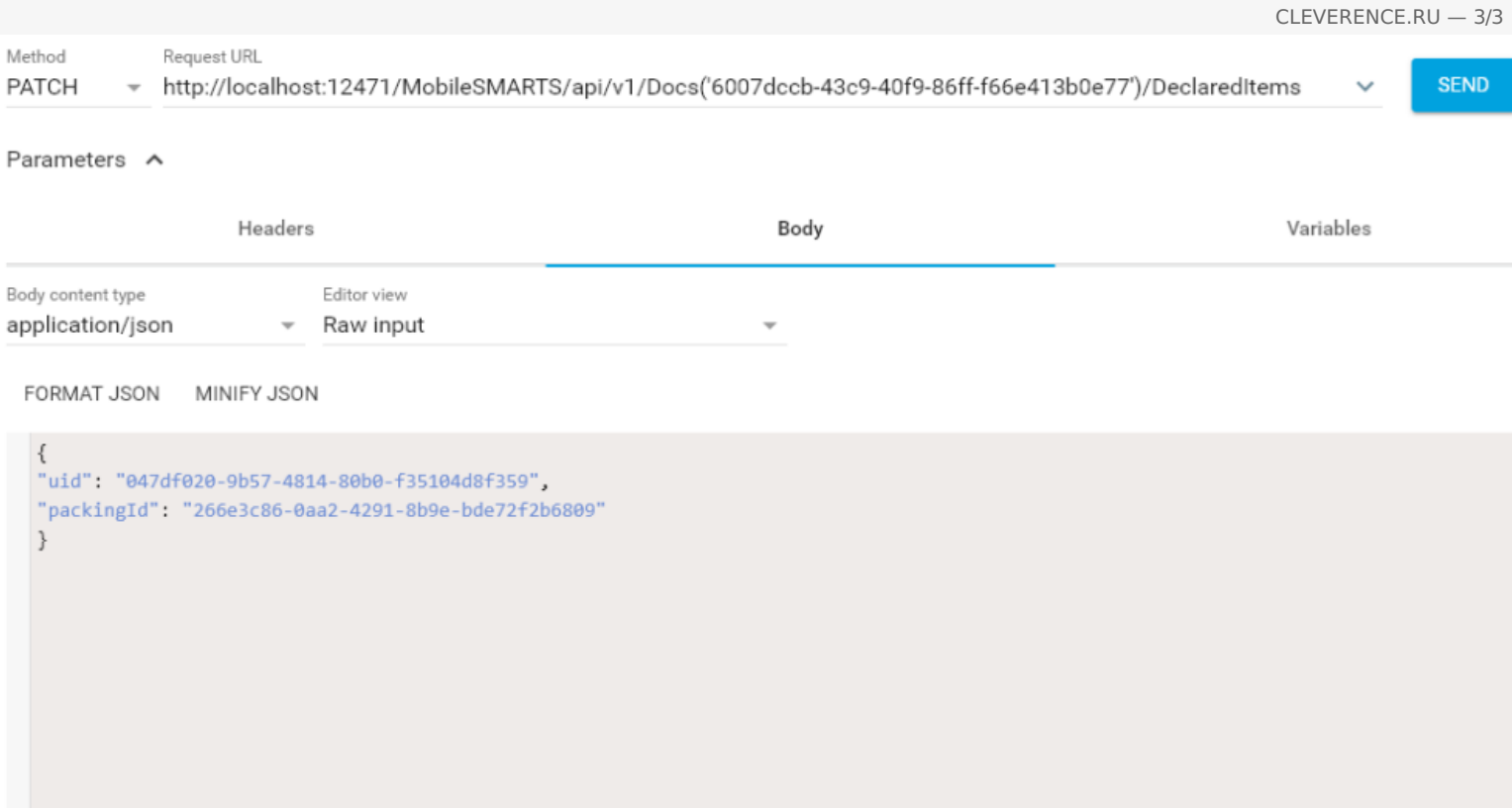

При патче можно указывать только те поля, которые необходимо обновить в нужной строке. В теле обязательно нужно указывать uid нужной строки!

# Удаление строки методом Delete

Для удаления нужной строки у документа можно использовать метод Delete.

### Пример

DELETE http://localhost:12471/MobileSMARTS/api/v1/Docs ('6007dccb-43c9-40f9-86fff66e413b0e77')/DeclaredItems ('047df020-9b57-4814-80b0-f35104d8f359'),

тут в урле необходимо указать как идентификатор документа, так и uid строки из declaredItems.

## Не нашли что искали?

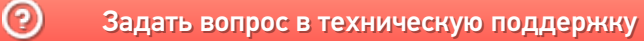